# KMTRONIC LTD

# **Relay Controller Model W8CR User Guide**

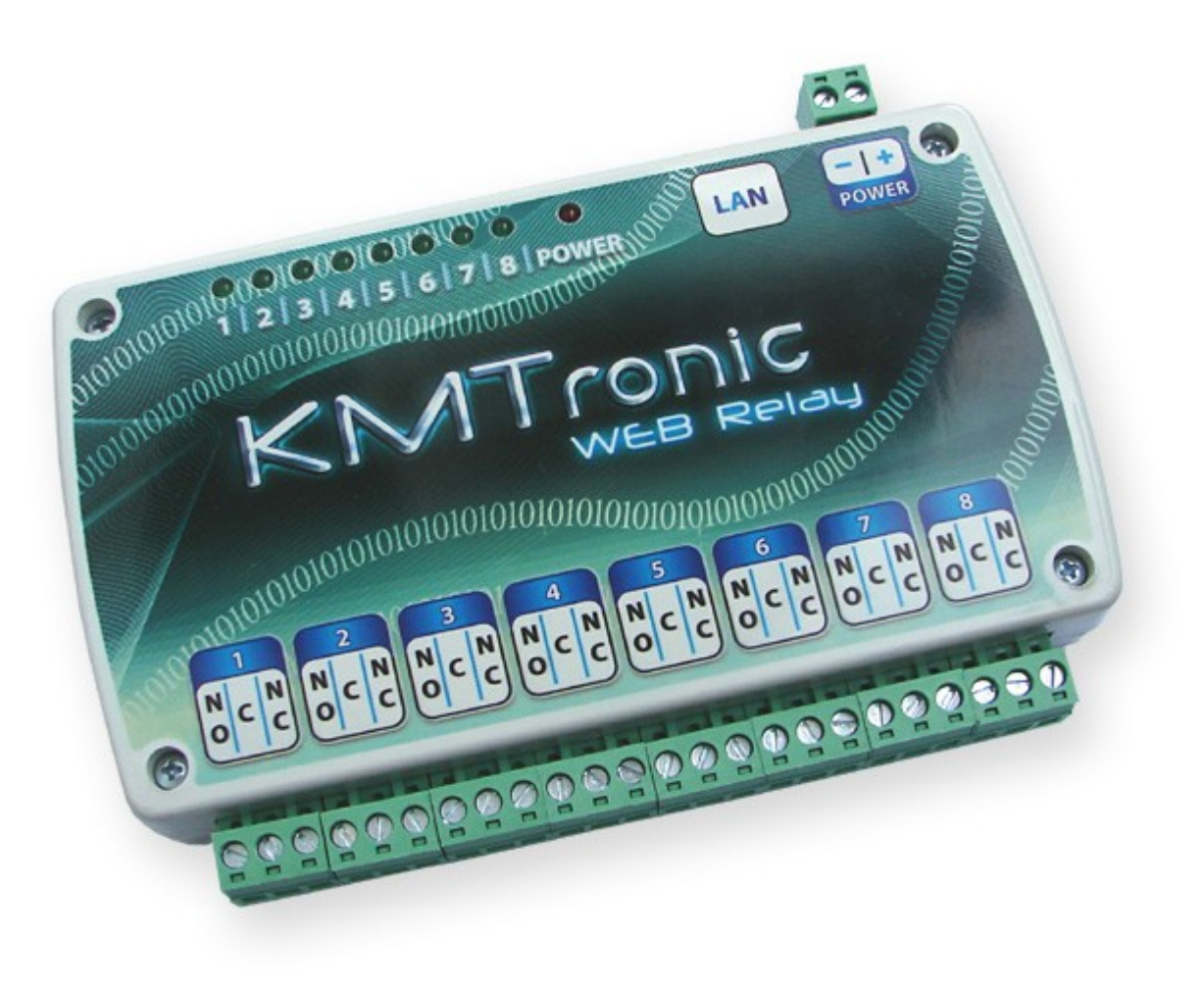

# **Contents**

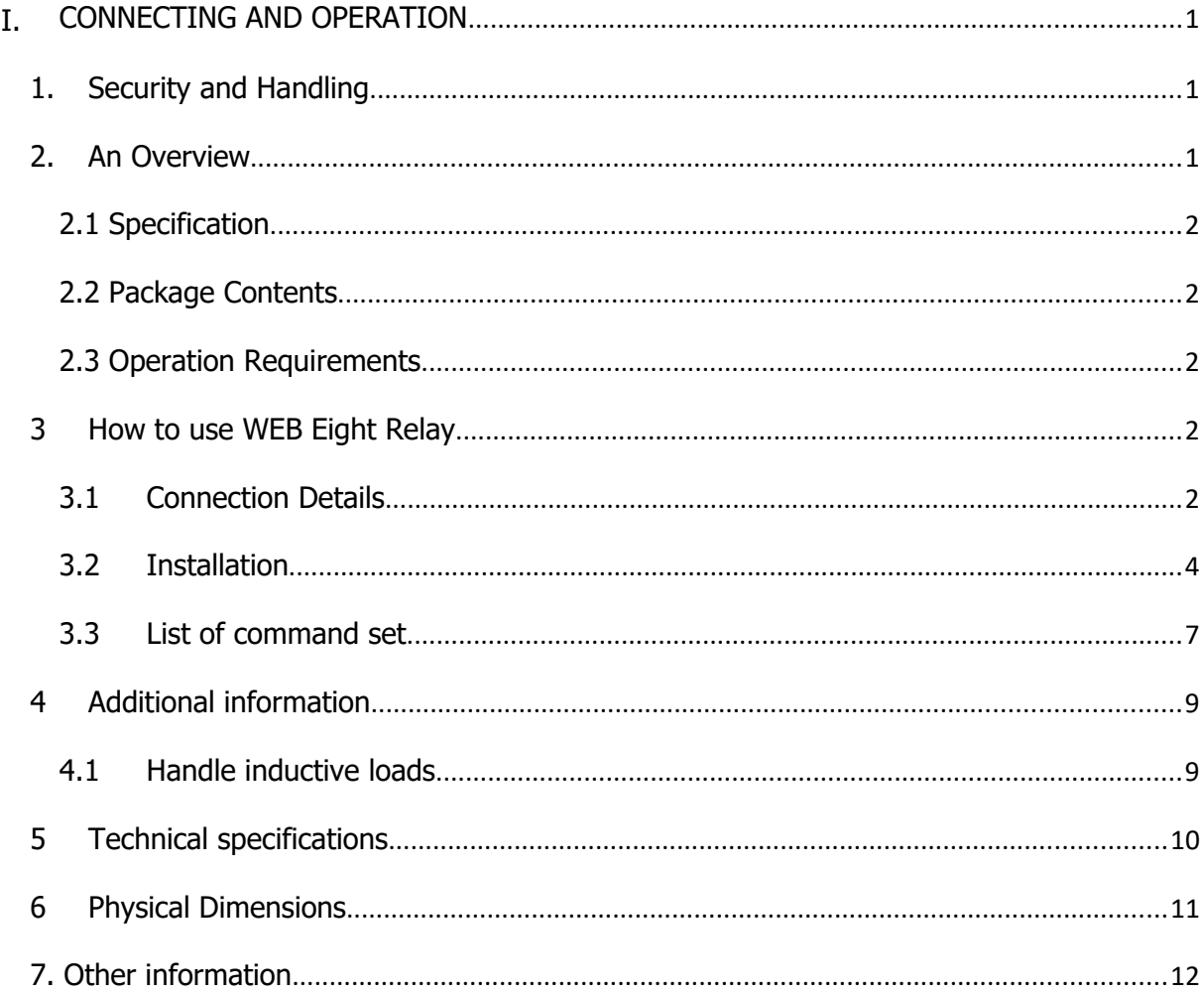

# <span id="page-2-0"></span>**I. CONNECTING AND OPERATION**

# <span id="page-2-1"></span>**1. Security and Handling**

## Safety Instructions:

This device may connect to LAN port of your computer or router and can be used to control external devices connected to its onboard relays. Incorrect wiring or shorts on the board can potentially cause damage to the controller itself, your computer's LAN controller and/or your computer's motherboard if an external voltage make its way to the LAN interface. Extreme care must be taken when using this device to avoid any damage to your equipment. In particular, make sure you always disconnect the device from the LAN port as well as any other power source when working on the device.

KMTronic, its shareholder, employees, suppliers, distributors and/or resellers are not liable for any damage or loss of data as a result of the use of this device, including special, incidental, or consequential damages resulting from the use of this device, or under any legal theory, including lost profits, downtime, goodwill, damage to or replacement of equipment or property, and any costs or recovering or reproducing any data stored in computers connected to this device. **Your use of this circuit indicates your acceptance of these terms**

# <span id="page-2-2"></span>**2. An Overview**

KMTronic WEB Eight Relay is a versatile product for controlling electrical and electronic devices remotely via web browser. Ease of use and wider operating system compatibility are the primary goals behind the product's design. The simplicity of connection and settings allows user to control and manage relays via web browser. For power users, this module can be controlled by writing programs in various programming languages and controlled via TCP/IP protocol.

Some of possible uses of the module include

- Home Automation
- Lighting Control
- Garden Equipment Control
- Industrial Automation
- Test Fixtures
- DIY and Hobby

And these are some of the languages that can be used for programming

- $\bullet$   $C/C++/C#$
- Visual Basic (VB6, VB2008, VB2010 express and other editions)
- Visual Basic for Applications (Microsoft Office VBA)
- Perl
- Python
- Java
- And many more...

# <span id="page-3-0"></span>**2.1 Specification**

- Number of Relays: 8
- Rated voltage: 9-24V DC
- Relay switching power: 15A/24VDC(125VAC) 10A/250VAC
- Communication: LAN Interface
- Dimension : 149mm x 110mm x 25mm (connectors mounted)

### <span id="page-3-1"></span>**2.2 Package Contents**

The following is included in the WEB Eight Relay package

WEB Eight Relay board

## <span id="page-3-2"></span>**2.3 Operation Requirements**

This product is compatible with the following operating systems

- Every OS with available web browser
- Programs over TCP/IP, built with mention above programming languages

# <span id="page-3-3"></span>**3 How to use WEB Eight Relay?**

### <span id="page-3-4"></span>**3.1 Connection Details**

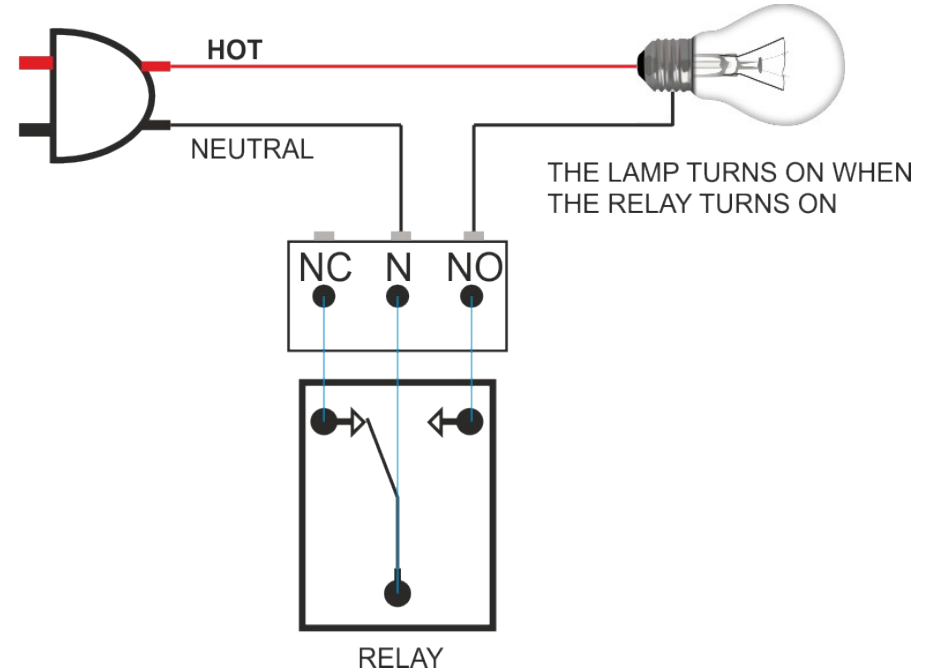

 Above image shows basic connection diagram that can be used in most of the situations. The connection diagram is same for both AC and DC loads. Please make sure to use a freewheeling diode or snubber circuit if the load is inductive. More details about using inductive loads is available elsewhere in this document. It is important to make sure that the wires used to connect loads are sufficiently rated to handle expected load current. Exercise caution while working with high voltages. Short circuits can cause damage to the module and the PC. The following sections identify individual connections in detail.

### **IMPORTANT NOTE**

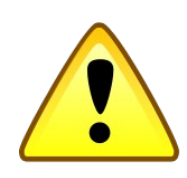

**This circuit involves high voltage AC main power wiring when used to control high voltage AC devices. Please note that handling, testing and operating high voltage AC powered equipment can be dangerous and fatal when basic safety rules are note followed. ALWAYS disconnect the circuit from the AC line prior to performing any work on the circuit.**

**If you are inexperienced or not confident in working with high voltage AC powered circuits, we strongly recommend that you DO NOT attempt to use this circuit and seek help of a licensed electrician.**

### **Relay Contacts**

All contacts on each relay are available externally on screw terminals for easy user access. The relays are rated for AC and DC supply voltages. Please see the electrical parameter table for more details. Each relay has three contacts (C, NO and NC). C is the common terminal and is used in both normally open and normally closed positions. The contacts NC and C will be connected when the relay is turned off and will be disconnected when relay is turned on. And vice versa, the contacts C and NO will be disconnected when relay is turned off and will be connected when the relay is turned on. Table below summarizes possible relay contact

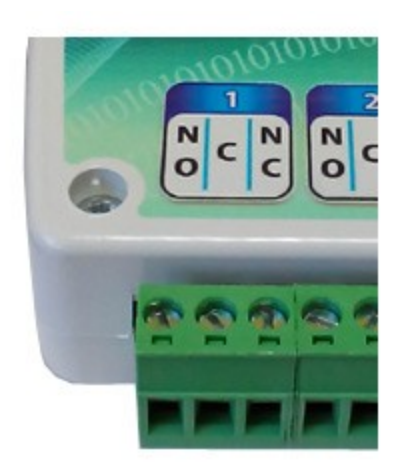

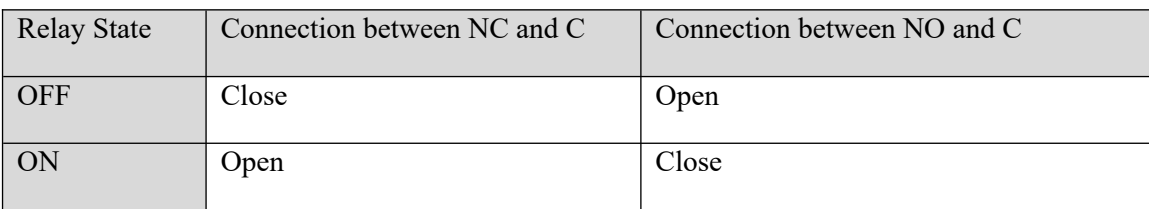

### **DC Power Supply**

This board need power supply from 9 to 24V DC for function properly. The power supply for the boards is **not optional** and the relay will not switch without this supply. Any off the shelf 9 to 24V DC / 500mA or more power supply can be used for this purpose. Make sure to connect the power supply in correct polarity. Connect the positive terminal of the power

supply to the + terminal on the module. Connect negative

terminal of the power supply to **-** terminal of the module.

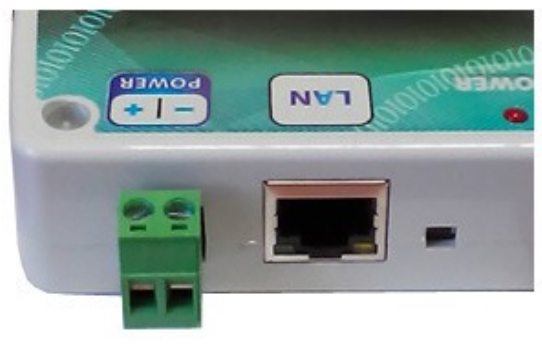

### <span id="page-5-0"></span>**3.2 Installation**

### **Default settings:**

IP address: 192.168.1.199 Subnet Mask: 255.255.255.0 Default Gateway: 192.168.1.1 Username: admin Password: admin

### **Reset defaults settings:**

Hold Reset button for 10 seconds

Connect power and LAN cable to router. Open your favorite browser and type: 192.168.1.199.

If explorer opens new window with request for USER and PASSWORD, enter default Username and Password. That's all and you are ready to control and manage relays. If you cannot open default IP address, follow next:

• Check that IP your router LAN is 192.168.1.1:

<http://kmtronic.com/how-to-find-your-local-ip-address.html>

If LAN IP, your router is different than 192.168.1.1 (192.168.0.1 or 192.168.10.1) you need one time access to network 192.168.1.1 to change default settings.

Open again the web browser and type: 192.168.1.199.

The following images show the first steps of installing board. By clicking relay buttons you control them – switch on and switch off. In **Configuration** you can change default relay and network settings. **Authorization Configuration** allows to change default Username and Password.

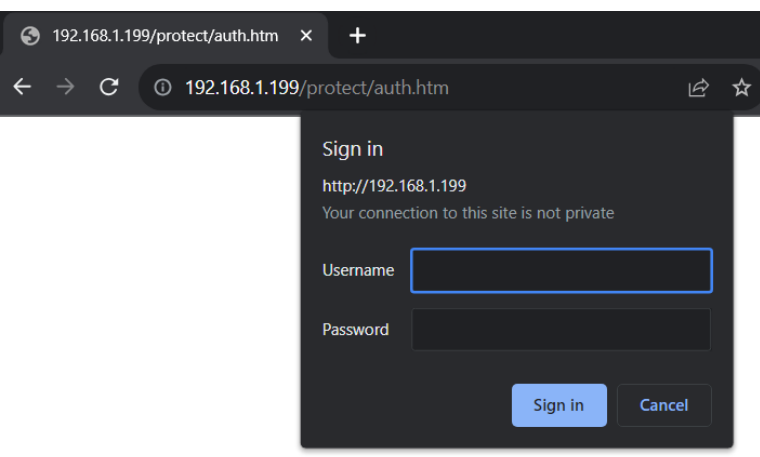

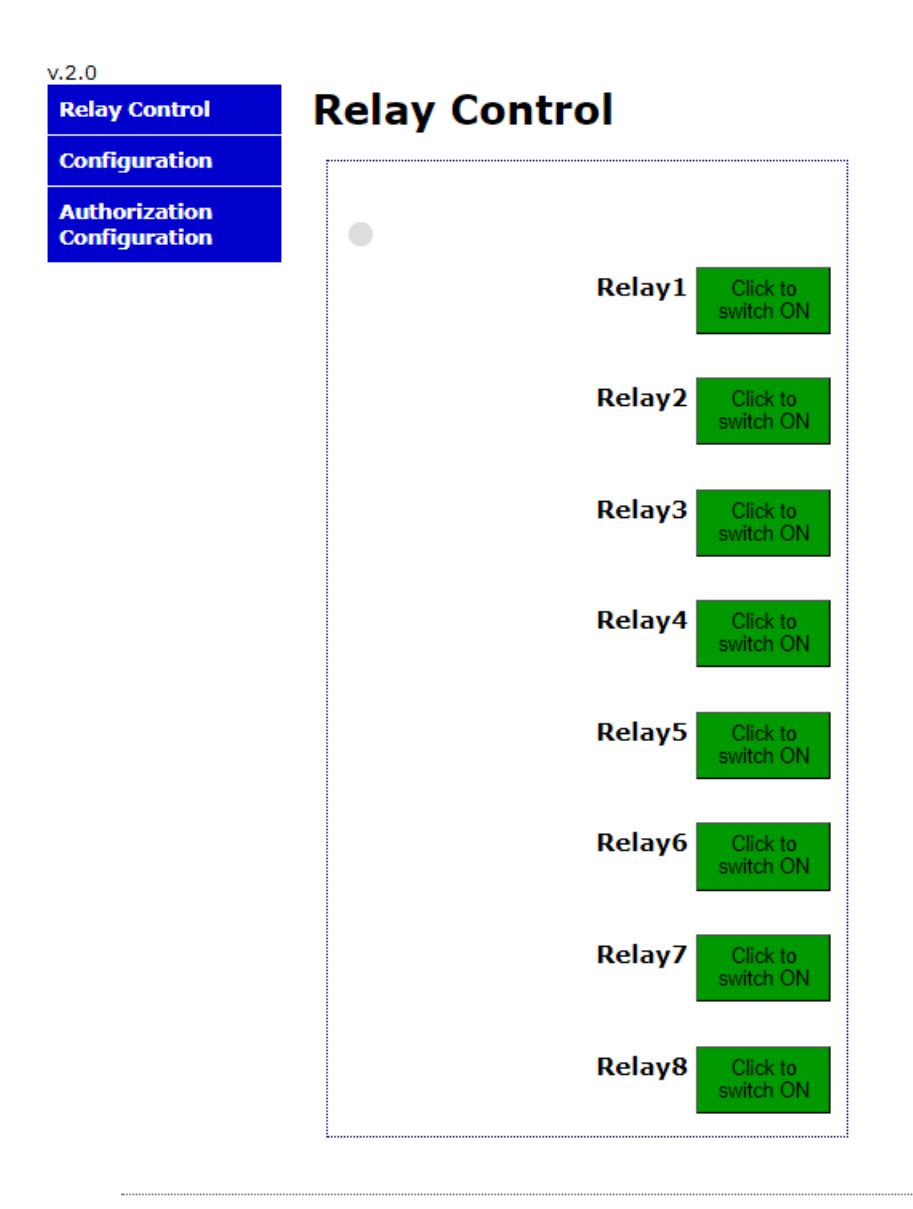

© KMtronic

 $v.2.0$ 

**Relay Control** 

**Configuration Authorization** 

**Configuration** 

# **Configuration**

Enter the new settings for the board below:

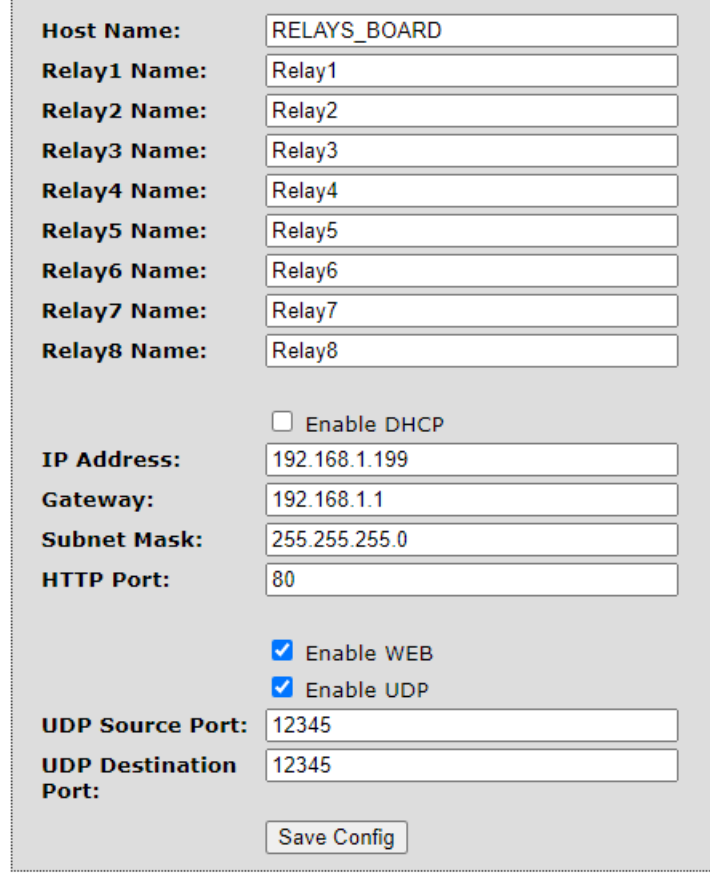

© KMtronic

#### <span id="page-7-0"></span> $3.3$ **List of command set**

Controlling of the relays is also available with set of ASCII commands which can be send via web browser (added after the IP of the board - for example http://192.168.1.199/FF0101) or with appropriate program over TCP/IP. The table below contains available commands for WEB and UPD:

### **WEB Control:**

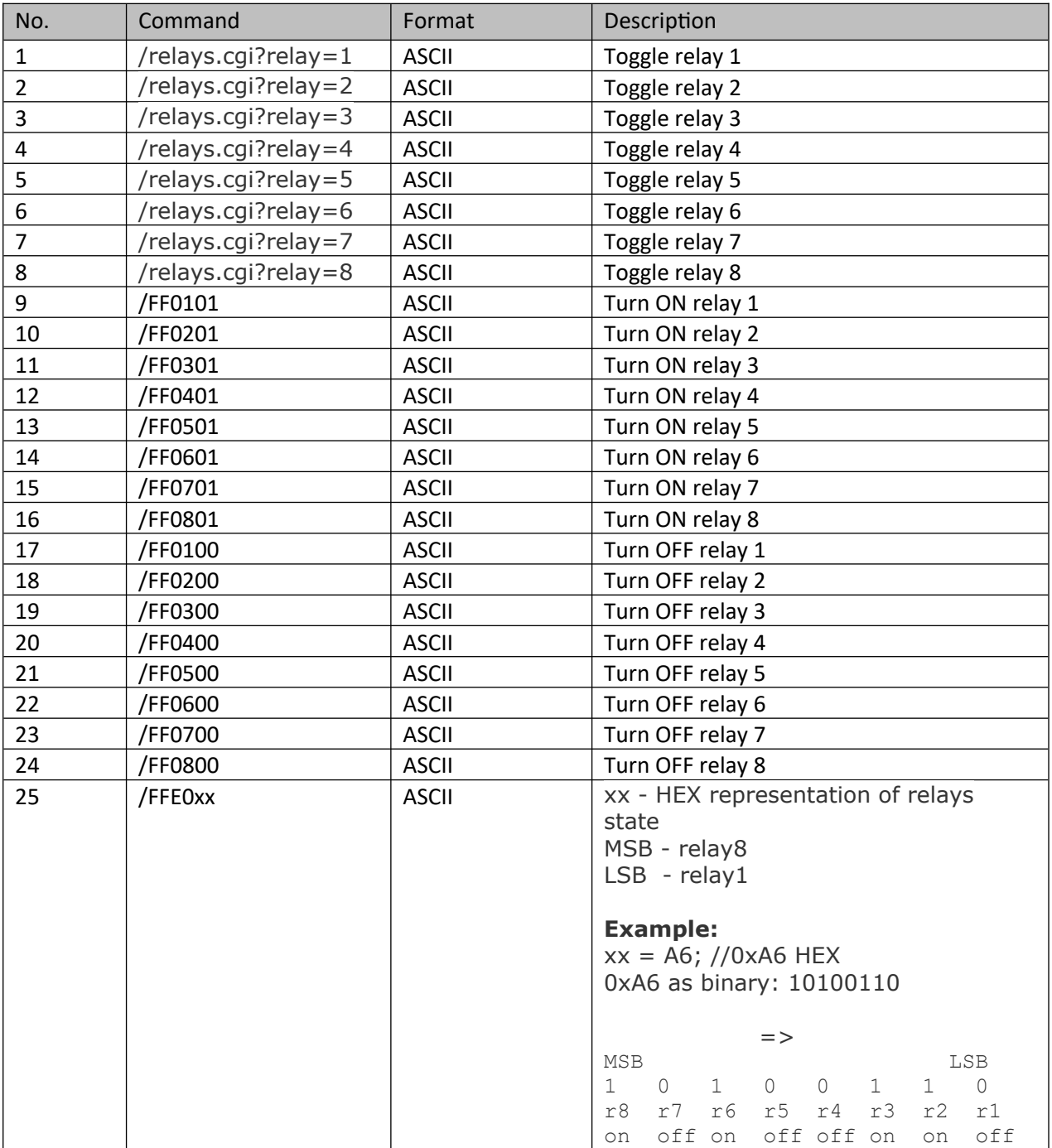

## **UDP Control:**

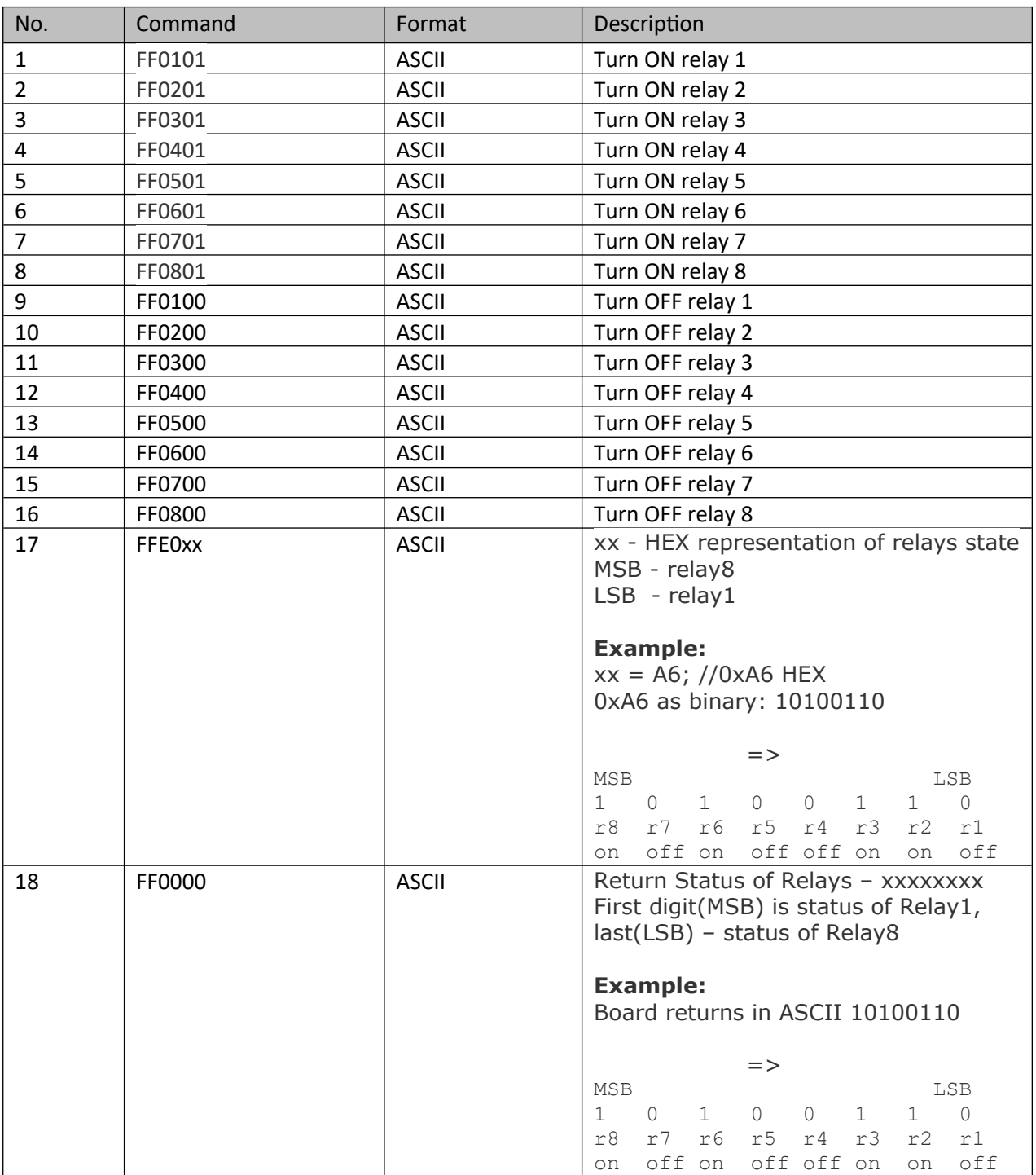

UDP test software (including source code) can be downloaded from

here[:https://www.kmtronic.com/LAN-Relay-Controllers/UDP-LAN-Ethernet-IP-Eight-channels-Relay-](https://www.kmtronic.com/LAN-Relay-Controllers/UDP-LAN-Ethernet-IP-Eight-channels-Relay-Controller.html)[Controller.html](https://www.kmtronic.com/LAN-Relay-Controllers/UDP-LAN-Ethernet-IP-Eight-channels-Relay-Controller.html)

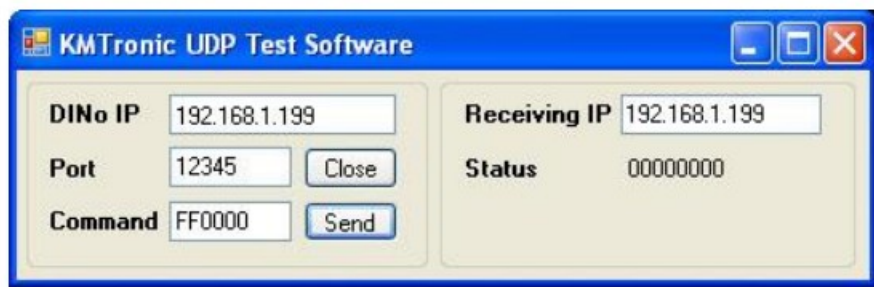

# <span id="page-10-0"></span>**3.2 Additional information**

# <span id="page-10-1"></span>**4.1 Handle inductive loads**

General-purpose relays are typically designed to drive resistive loads, not inductive loads.

This is why electromechanical life ratings are published for resistive loads and not inductive loads. Inductive loads can best be defined as anything with a magnetic coil, such as a motor, solenoid, or a transformer. The purpose of this capacitor is to absorb the high voltages generated by inductive loads. Unlike resistive loads, inductive loads love power, and they will do everything they can to hold on to it. The unpleasant result of this power hunger is inductive kickback, and it has a devastating effect on the contact life of most general-purpose relays. This is true of both ac and dc inductive loads, although the inductive kickback is far worse with dc loads due to the constant current characteristic of dc power. How bad is the kickback? A 24-Vdc solenoid with a current consumption as low as a quarter of an amp will create a negative inductive kickback of more than 300 V.

Adding a suspension capacitor could easily reduce the problems. It has to be installed as close as possible to the Relay Board.

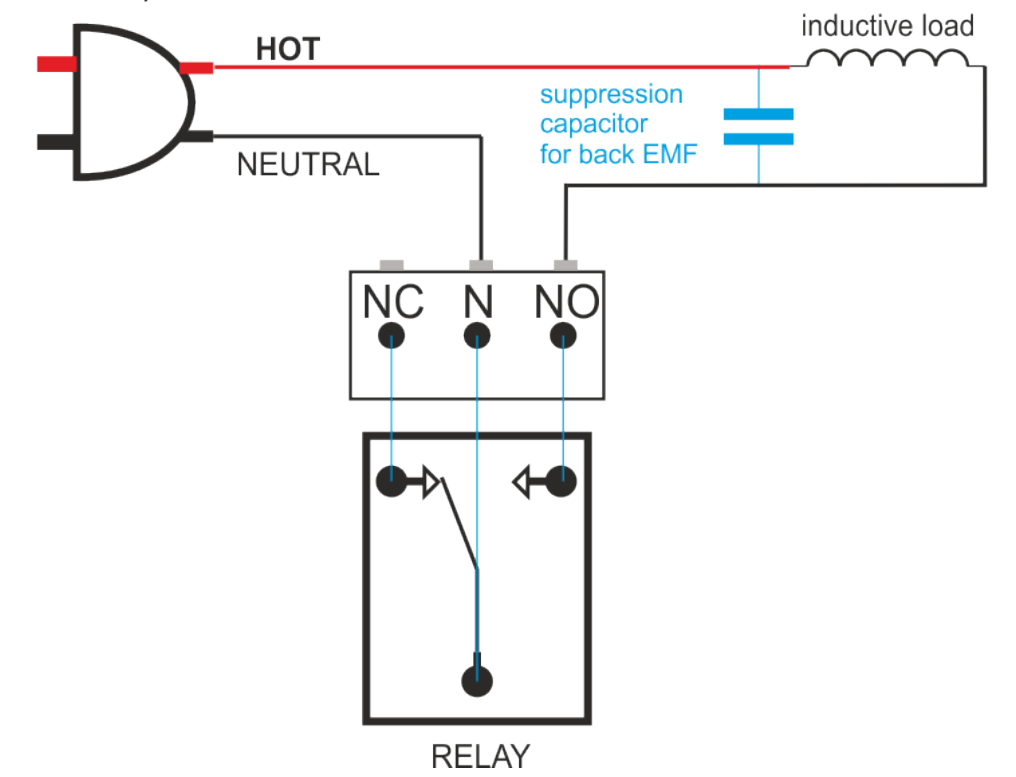

[DME Polyester Film Capacitors](http://www.cde.com/catalogs/DME.pdf) are suitable for this job with capacitance around 0.47uF – 0,68uF will be satisfied.

Choose larger voltage rating than your power supply.

Search it at digikey.com -

```
http://www.digikey.com/scripts/dksearch/dksus.dll?
FV=ffec2aa9%2Cfff40002%2Cfff80010%2Ce340003&k=Polyester+Film+Capacitor&vendor=0&mnonly
=0&newproducts=0&ptm=0&fid=0&quantity=0&PV13=46&PV13=47&PV13=49
```
If you can't find it, you can use other Metalized Polyester Film Capacitor.

# <span id="page-11-0"></span>**5 Technical specifications**

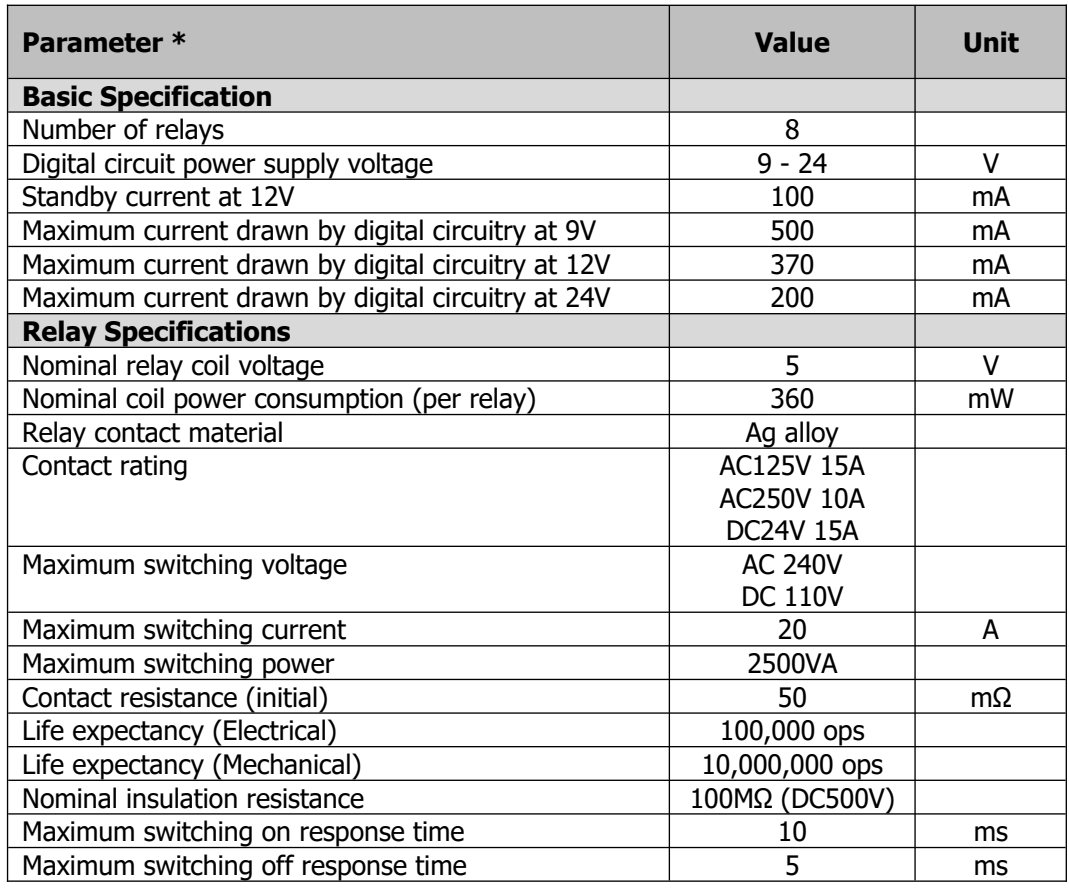

\* All parameters considered nominal. KMTronic LTD reserves the right to modify products without notice.

# <span id="page-12-0"></span>**6 Physical Dimensions**

### **•** Standard board

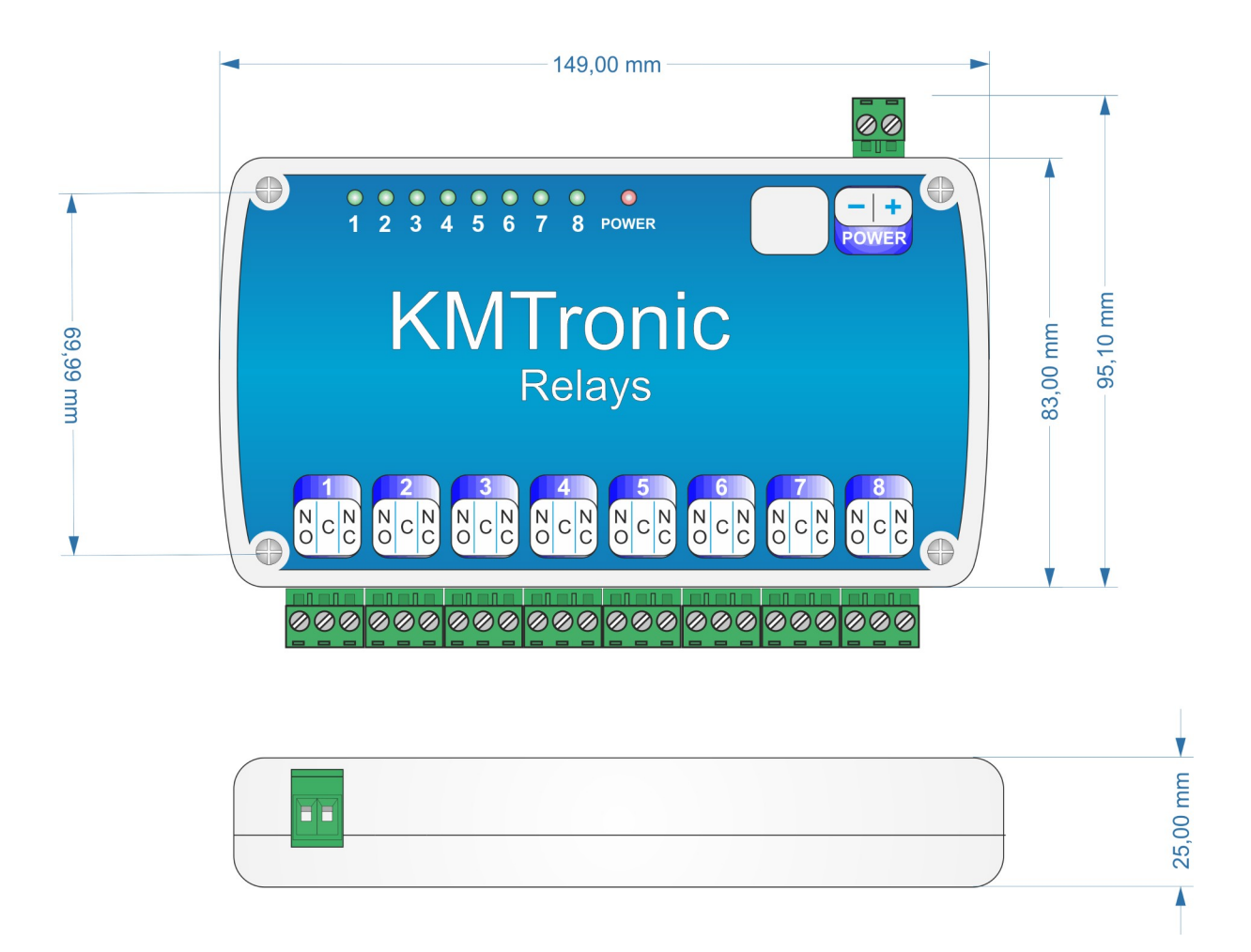

### **DIN mounting**

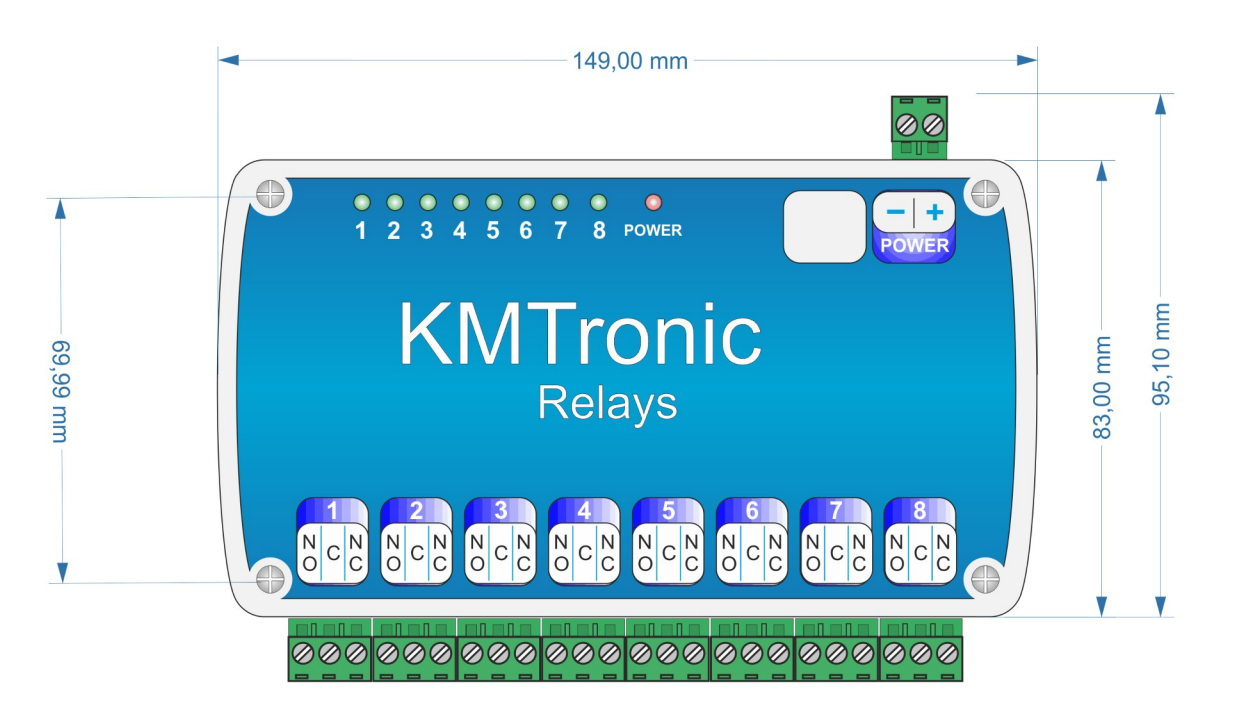

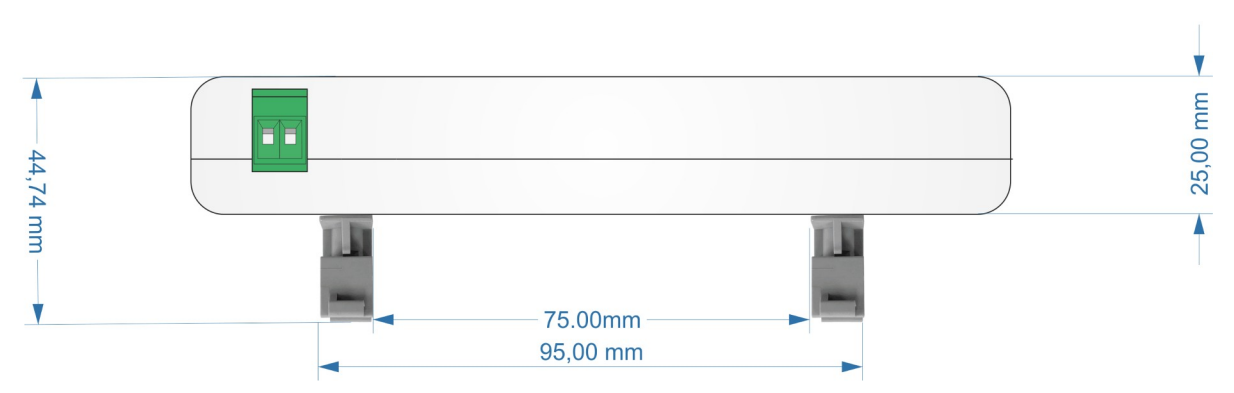

# <span id="page-13-0"></span>**7. Other information**

You can find test software and programs, as well as additional information at:

# <http://www.kmtronic.com/>

# *Manufacture by:* **KMTronic LTD** Bulgaria

**KMTronic**